**عزيزي الطالب :** يجب التعرف على امر هام جدا, اال وهو ان المحاضرة التالية ليست سوى مقدمة بسيطة تسلط الضوء على جانب من الجوانب المتعددة للغة البرمجية قيد الدراسة, ومن الجدير بالذكر ان اللغة المستخدمة في شرح المادة هي اللغة الدراجة لدينا )العربية( وهذا اليعني بالضرورة ان تكون هي اللغة االمعتمدة او الرسمية المستخدمة في هذا الفصل الدراسي (أن للعلم لغتة) ولكن لاجل تسهيل مهمة القراءة والسرعة والدقة في معرفة الخطوات الاولى في تعلم هذة اللغة االبرمجية جعلنا المحاضرة باسلوب اللغة العربية مع مراعاة الللغة االنكليزية عند التعامل مع المصطلحات وكذلك في الجانب التطبيقي والامتحانات الشهرية او اليومية او النهائية فان اللغة المعتمدة هي اللغة الانكليزية. علما اننا سنتدرج فيما بعد في المحاضرات القادمة شيئا فشيئا لتكون كامل المحاضرة باللغة االنكليزية.

## **أھم خصائص الكائن نموذج Form**

لدى النموذج مجموعة من الخصائص المشتركة مع بقية الكائنات مثل BackColor, Name, Appearance Visible and Enabled ولكن الخصائص الرئیسیة لل Form موضحة بالجدول ادناه:

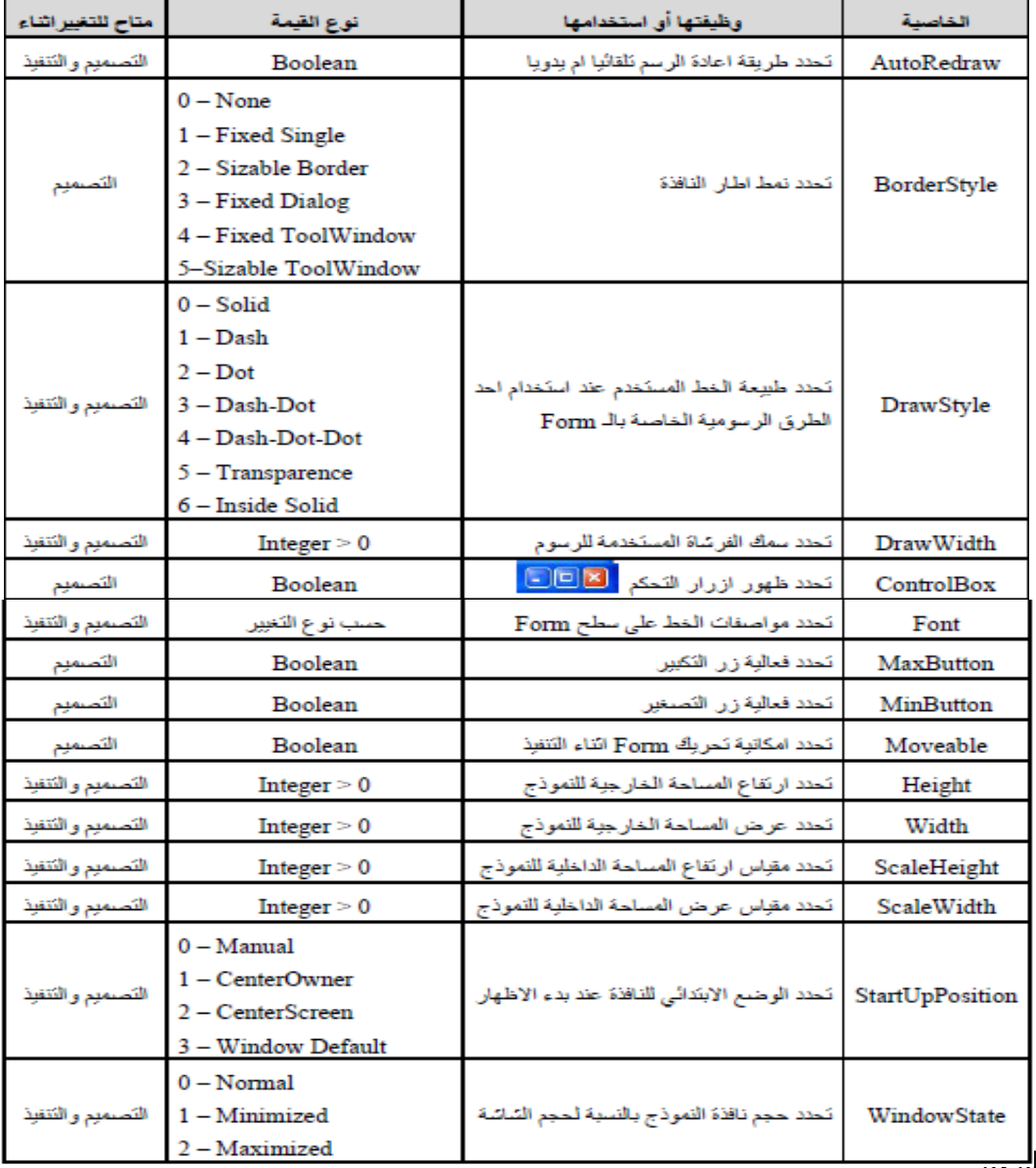

halid K. Jabbar<del>., به</del>

## **أشكال وأنماط النموذج**

هنالك عدة أشكال وأنماط للنموذج ويتم التحكم في هذه الأشكال من خلال خاصية Border Style وفيما يلي جدول يبين أشكال النموذج Form :

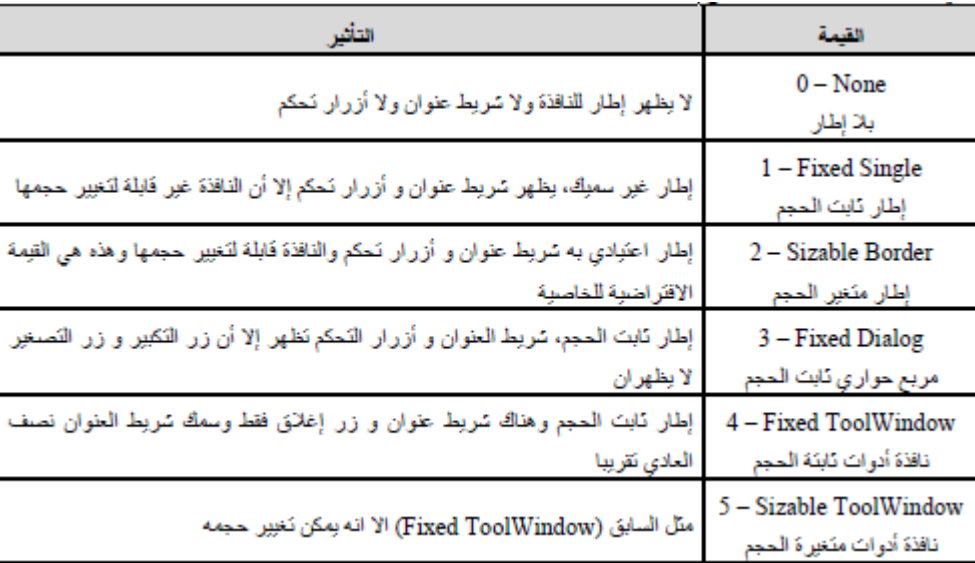

رغم أن الخاصیة BorderStyle تتحكم بصورة عامة في ظھور أزرار التحكم على النافذة إال انة یمكن إظھار أو إخفاء أیا من ھذه األزرار على حدة باستخدام الخصائص MinButtonوMaxButton و ControlBox وذلك باختیار القیمة FalseأوTrue ألي منھا.

ومن الجدیر بالذكر أیضا أن ھذه الخصائص تحدد قیمھا أثناء التصمیم وال یمكن تغییر قیمھا أثناء تشغیل البرنامج .یظھر تأثیر تغییر Boarderstyle أثناء تشغیل البرنامج، أما أثناء التصمیم فیمكن تغییر حجم النموذج بغض النظر عن قیمة الخاصیة. أما الخاصیة Font فھي تحدد الخط المستخدم في الكتابة عند استخدام الوظیفة Print مع النافذة، ویالحظ أن Font ھو كائن بحد ذاتة لة العدید من الخواص مثل Size.Font1.Form وھو حجم الخط كما موضح أدناه:

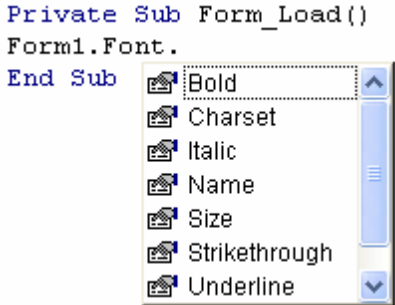

التالي:

إذا لم یظھر كالم عند استخدام Print مع النافذة ، اضبط الخاصیة AutoRedraw للنافذة حتى تعید دائما رسم محتویات النافذة الرسومیة عند محوھا ألي سبب، مثل تغطیتھا بنافذة أخرى . أیضا البد من مراجعة قیمة الخواص CurrentXو CurrentY ربما كانتا بقیم سالبة أو یقعا تحت أحد األدوات فال یظھر الكالم. أما خاصیة الوضع االبتدائي StartupPosition وھي كما یظھر من اسمھا تتحكم في وضع النافذة عند بدء ظھورھا على الشاشة وھناك أربع قیم لھذه الخاصیة نسردھا في الجدول

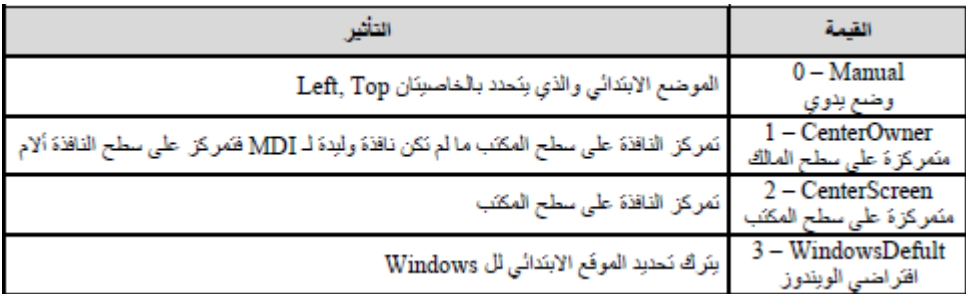

**مثال یوضح الخاصیة AutoRedraw**: صمم نافذة تحتوي على زري امر، األول لطباعة اسم على النموذج واالخر ألظھار نموذج ثاني، أجعل النموذج الثاني یغطي االسم المطبوع في النموذج االول ثم حرك النموذج الثاني بعیدا "عن الكتابة .أعد االجراء نفسھ بعد تغییر الخاصیة AutoRedraw للنموذج االول الى True.

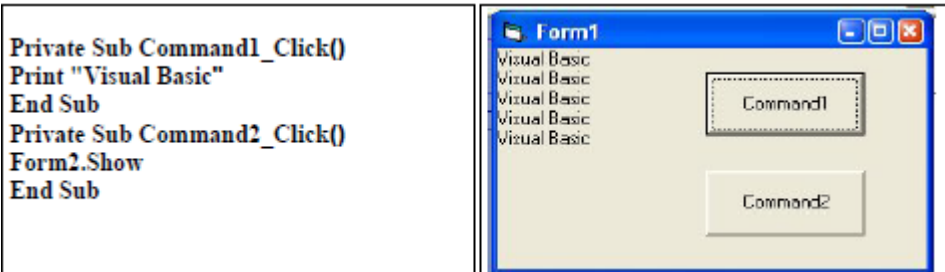

## **Source Code:**

Private Sub Command1\_Click()

Print "Visual Basic"

End Sub

Private Sub Command2\_Click()

Form2.Show

End Sub

**مثال یوضح الخاصیة ScaleWidth**: صمم نافذة تحتوي على ثالثة ازرار امر ومؤقت لتحریك الزر األول على النموذج یمینا"، الزرین الثاني و الثالث لتغییر قیمة الخاصیة **ScaleWidth** لقیم محتلفة.

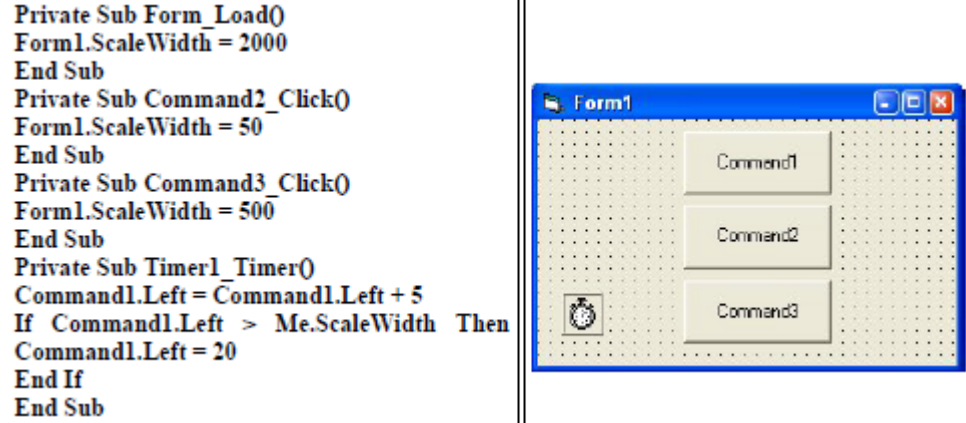

## **Source Code:**

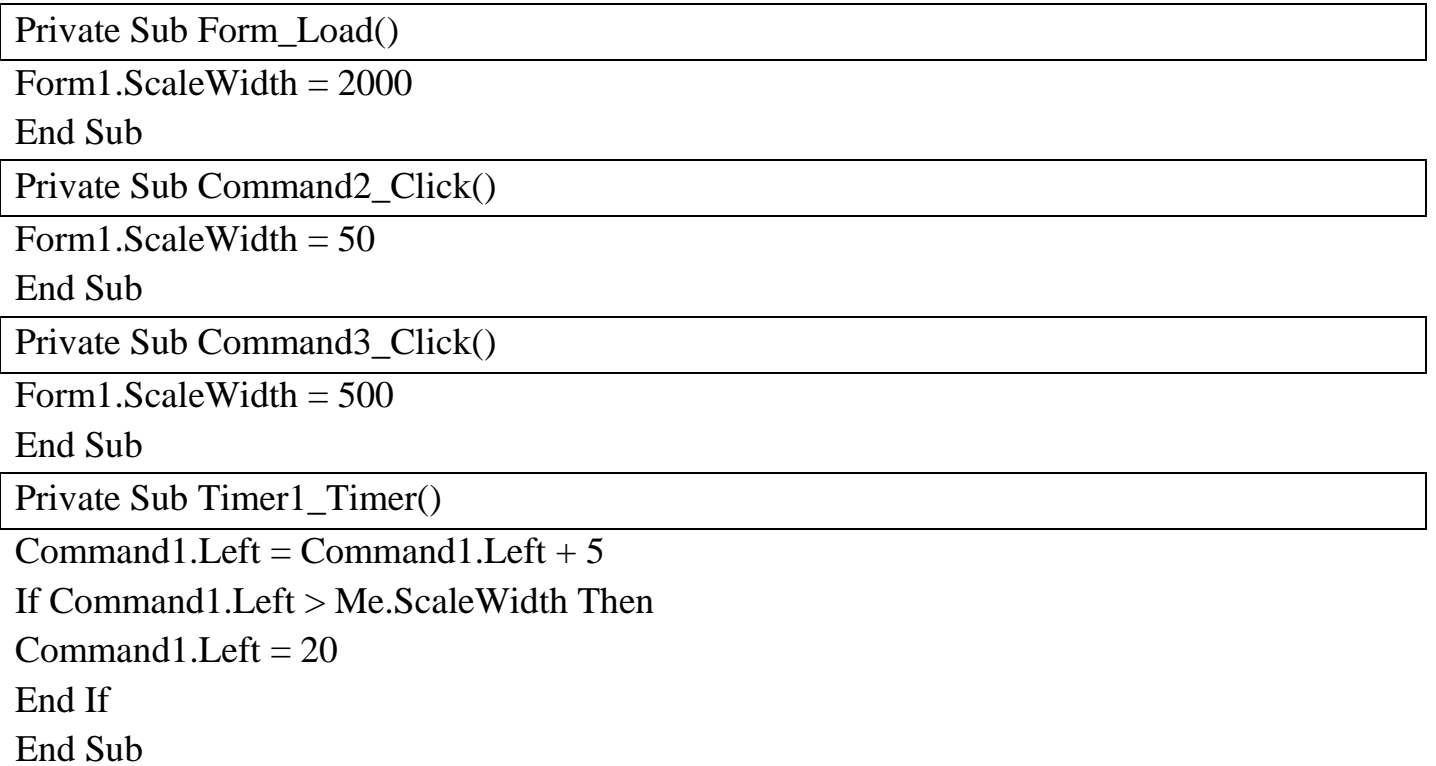